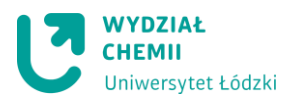

#### **Pracownia z Elektrochemii dla II cyklu kierunków chemicznych UŁ**

**Ćwiczenie 5** - Elektrochemiczne oznaczanie paracetamolu metodą woltamperometrii fali prostokątnej.

Paracetamol (N-acetylo-p-aminofenol, Rys. 1.) jest powszechnie stosowanym farmaceutykiem o silnym działaniu przeciwbólowym i przeciwgorączkowym, który został zsyntezowany w 1878 roku przez Harmona Northropa Morse'a.

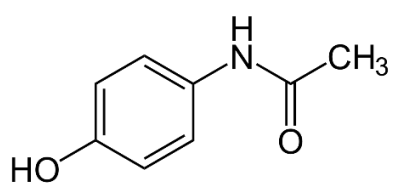

**Rys. 1.** Wzór strukturalny Paracetamolu

Działanie przeciwgorączkowe paracetamolu oparte jest na hamowaniu syntezy prostaglandyn w centralnym układzie nerwowym. Jednorazowa dawka paracetamolu obniża gorączkę na okres 6-8 godzin. Uważa się, że działanie przeciwbólowe paracetamolu jest wynikiem działania w ośrodkowym układzie nerwowym. Powoduje on zmniejszenie siły przekazywanych sygnałów bólowych do mózgu. Efekt przeciwbólowy paracetamolu utrzymuje się po jednej dawce przez 4-6 godzin.

Ze względu na to, że paracetamolu wykazuje elektroaktywność, można go oznaczać w dość prosty sposób technikami woltamperometrycznymi. Jedną z technik woltamperometrycznych jest woltamperometria fali prostokątnej (SWV) w której na schodkowo zmieniający się potencjał nałożono symetryczne impulsy prostokątne. Metoda woltamperometrii fali prostokątnej ma duże znaczenie w analizie, umożliwia oznaczanie śladowych ilości substancji badanych na poziomie stężeń 10-8M. Spowodowane to jest wyeliminowaniem wpływu prądu pojemnościowego na wynik, poprzez pomiar prądu na koniec każdego impulsu. Zaletą techniki SWV jest:

- ✓ wysoka czułość,
- $\checkmark$  specjacja metali,
- $\checkmark$  niski koszt aparatury,
- ✓ stosunkowo krótki czas prowadzenia pomiarów,
- ✓ miniaturyzacja.

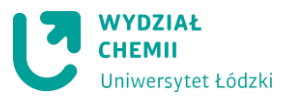

**Celem niniejszego ćwiczenia jest zapoznanie studenta z podstawami techniki woltamperometrii fali prostokątnej (SWV) i praktycznym wykorzystaniem do ilościowego oznaczania związków na przykładzie oznaczania Paracetamolu.**

# **WYKONANIE ĆWICZENIA**

# **Odczynniki**

roztwór buforu Brittona-Robinsona o pH = 5 roztwór wyjściowy Paracetamolu o stężeniu c =  $5 \times 10^{-4}$  mol/l roztwór z próbką Paracetamolu (do oznaczenia) / tabletka paracetamolu woda destylowana

# **Aparatura i sprzęt laboratoryjny**

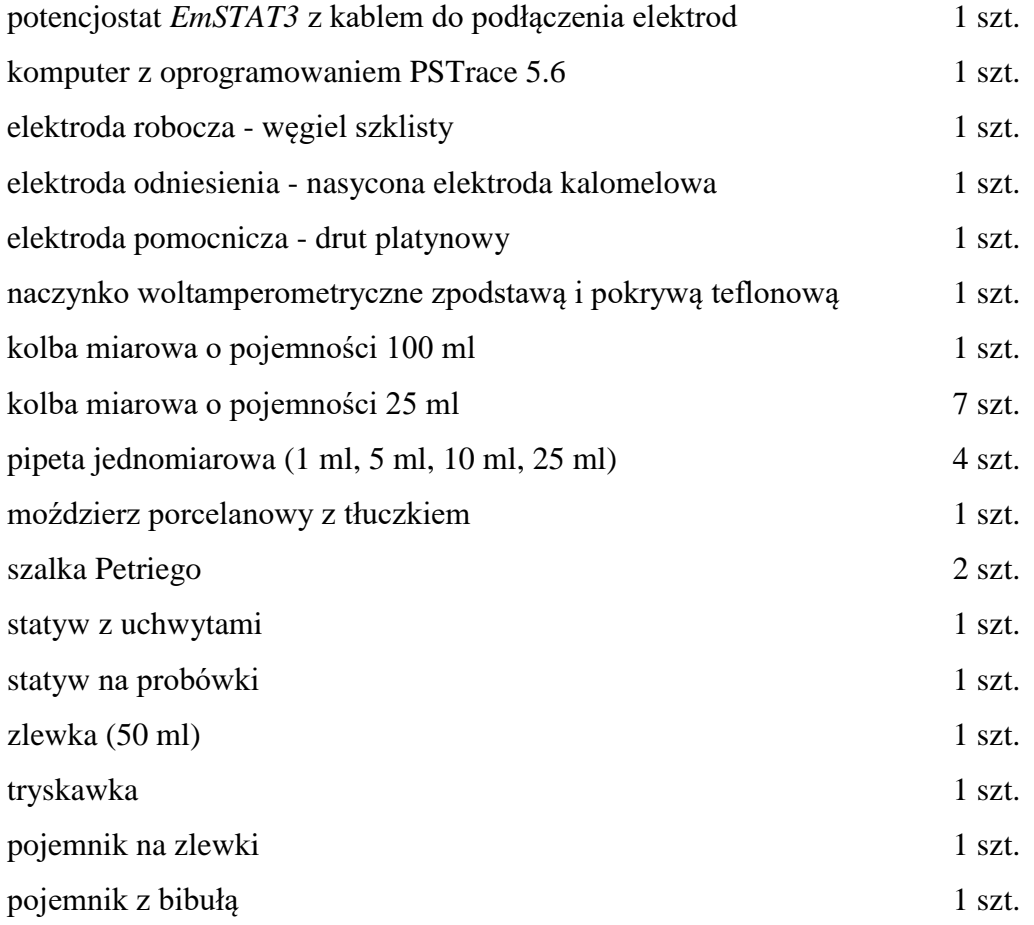

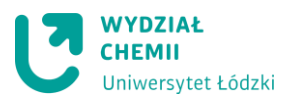

# **1. Sporządzenie prostej kalibracyjnej do oznaczania Paracetamolu.**

#### Przygotowanie roztworów wzorcowych Paracetamolu:

- do 6 kolbek miarowych o pojemności 25 ml wlać odpowiednią objętość rotworu wyjściowego paracetamolu o stężeniu  $5\times10^{-4}$  mol/l zgodnie z poniższą tabelką i następnie uzupełnić kolbki do kreski roztworem buforu Brittona-Robinsona o pH = 5 i dokładnie wymieszać.

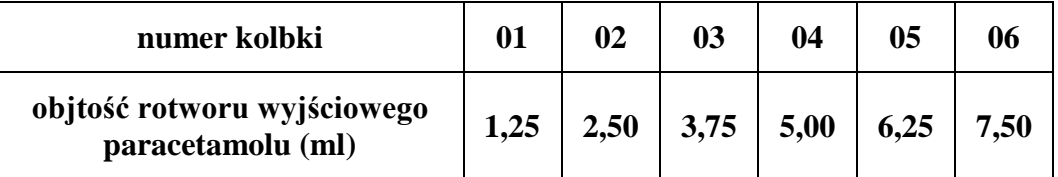

#### Rejestracja krzywych woltamperometrycznych SWV:

Rejestrację krzywych woltamperometrycznych SWV należy rozpocząć należy od rejestracji woltamperogramów w roztworze buforu Brittona-Robinsona o pH = 5 bez dodatku *Paracetamolu*.

- w tym celu naczynko woltamperometryczne należy przepłukać roztworem buforu Brittona-Robinsona o pH = 5, po czym napełnić go tym roztworem do 2/3 objętości,
- naczynko umieścić w uchwycie statywu i nałożyć teflonową pokrywę,
- elektrodę pomocniczą z platyny opłukać wodą destylowaną osuszyć bibułą i umieścić w naczynku woltamperometrycznym wsuwając ją do otworu w pokrywie,
- elektrodę odniesienia Ag/AgCl opłukać wodą destylowaną osuszyć bibułą i umieścić w naczynku woltamperometrycznym wsuwając ją do otworu w pokrywie,
- elektrodę roboczą z węgla szklistego opłukać wodą destylowaną osuszyć bibułą i umieścić w naczynku woltamperometrycznym wsuwając ją do otworu w pokrywie.
- sprawdzić czy potencjostat *EmStat3* podłączony jest do komputera do portu USB,
- podłączyć odpowiednie końce kabla potencjostatu *EmStat3* z pomocą zacisków do elektrod: **kolor czarny** podłączyć do elektrody pomocniczej platynowej, **kolor niebieski** podłączyć do elektrody odniesienia Ag/AgCl, **kolor czerwony** podłączyć do elektrody roboczej z węgla szklistego,
- uruchomić komputer, a następnie program PSTrace 5.6. klikając na ikonce znajdującej się na pulpicie,

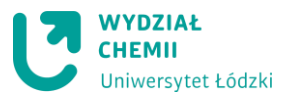

- następnie połączyć potencjostat *EmStat3* z programem poprzez kliknięcie przycisku **Connect**

(Uwaga! Sprawdzić czy wybrane jest urządzenie *EmStat3*).

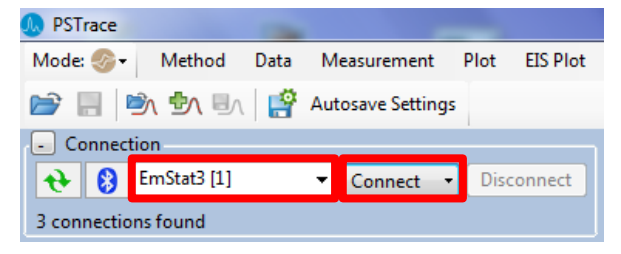

- następnie z listy **Technique** należy wybrać technikę **Square Wave Voltammetry** i na karcie

**Measurement** ustawić następujące parametry:

**Select current range(s):** 1 μA, 10 μA, 100 μA, 1 mA

**t equlibration:** 2 s

**E begin:** 0.0 V

**E end:** 1.2 V

**E step:** 0.005 V

**Amplitude:** 0.03 V

**Frequency:** 10.0 Hz

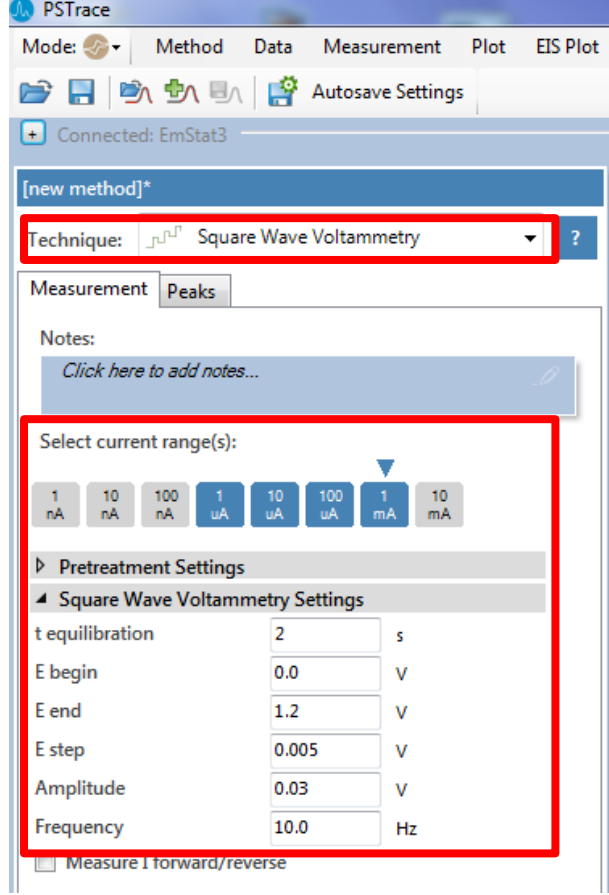

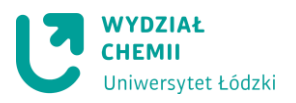

- po ustawieniu parametrów uruchamiamy pomiar poprzez wciśnięcie przycisku na pasku narzędzi pomiarowych.

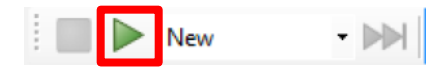

- po zarejestrowaniu krzywej woltamperometrycznej SWV należy ją zapisać. W tym celu z paska Menu wybrać należy polecenie **Data → Save data ...** i w otwartym oknie, w folderze **Moje dokumenty** utworzyć należy folder o nazwie: **YYYY\_MM\_DD\_grupa\_n**r i w tym folderze zapisać plik o nazwie **B-R\_krzywa\_01**.
- pomiar w tym samym roztworze powtarzamy jeszcze 4 razy (łącznie należy zarejestrować 5 krzywych woltamperometrycznych SWV). W tym celu za każdym razem wyjmujemy elektrodę roboczą z węgla szklistego, opłukujemy ją wodą destylowaną, suszymy bibułą i umieszczamy ją z powrotem w naczynku woltamperometrycznym, podłączamy zaciskiem kabel (kolor czerwony) i uruchamiamy pomiar. Po zarejestrowaniu krzywej woltamperometrycznej SWV zapisujemy ją dodając odpowiedni numer krzywej **02, 03, 04, i 05** do nazwy pliku.
- po zarejestrowaniu krzywych woltamperometrycznych SWV w roztworze buforu Brittona-Robinsona o pH = 5 bez dodatku *Paracetamolu* należy wykonać pomiar w roztworach wzorcowych zawierających *Paracetamol*. W tym celu należy rozmontować naczynko woltamperometryczne: odłączyć elektrody, wyjąć je z naczynia, opłukać wodą destylowaną, osuszyć bibułą i odłożyć na szalkę Petriego. Naczynko woltamperometryczne opróżnić, **opłukać roztworem wzorcowym 01**, po czym napełnić go tym roztworem do 2/3 objętości i zmontować naczynko woltamperometryczne umieszczając i podłączając elektrody do potencjostatu *EmStat3*. Uruchomić pomiar i zarejestrowaną krzywą woltamperometryczną SWV zapisać. Pomiar należy powtórzyć jeszcze 4 krotnie (łącznie 5 razy) pamiętając, że po każdym pomiarze należy odłączyć i wyjąć z naczynka woltamperometrycznego elektrodę roboczą z węgla szklistego, opłukać, osuszyć bibułą i zamontować z powrotem. Każdą krzywą woltamperometryczną SWV należy zapisać z odpowiednią nazwą **wzorzec\_numer kolbki\_numer krzywej (np.: wzorzec\_01\_01, wzorzec\_01\_02, itp.)**
- pomiar wykonujemy dla każdego roztworu wzorcowego powtarzając te same czynności jak wyżej.

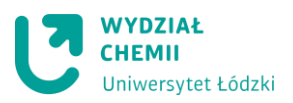

# **2. Oznaczanie** *Paracetamolu* **(próbki) w preparacie farmaceutycznym**

Przygotowanie roztworu badanego *Paracetamolu* (próbki) z preparatu farmaceutycznego

- w moździerzu rozetrzeć tabletkę preparatu farmaceutycznego,
- cały proszek przenieść ilościowo do kolbki miarowej o pojemności 100 ml używając wody destylowanej,
- po uzupełnieniu kolby miarowej do kreski, kolbę szczelnie zamknąć korkiem i wytrząsać ręcznie przez około 5 mniut,
- pobrać 0,1 ml wodnego roztworu próbki i wlać do kolbki miarowej o pojemności 25 ml, następnie uzupełnić do kreski roztworem buforu Brittona-Robinsona o pH = 5 i dokładnie wymieszać.

# Rejestracja krzywych woltamperometrycznych SWV:

- czyste naczynko woltamperometryczne należy przepłukać roztworem badanym *Paracetamolu*, po czym napełnić go tym roztworem do 2/3 objętości,
- naczynko umieścić w uchwycie statywu i nałożyć teflonową pokrywę,
- elektrodę pomocniczą z platyny opłukać wodą destylowaną osuszyć bibułą i umieścić w naczynku woltamperometrycznym wsuwając ją do otworu w pokrywie,
- elektrodę odniesienia Ag/AgCl opłukać wodą destylowaną osuszyć bibułą i umieścić w naczynku woltamperometrycznym wsuwając ją do otworu w pokrywie,
- elektrodę roboczą z węgla szklistego opłukać wodą destylowaną osuszyć bibułą i umieścić w naczynku woltamperometrycznym wsuwając ją do otworu w pokrywie.
- sprawdzić czy potencjostat *EmStat3* podłączony jest do komputera do portu USB,
- podłączyć odpowiednie końce kabla potencjostatu *EmStat3* z pomocą zacisków do elektrod: **kolor czarny** podłączyć do elektrody pomocniczej platynowej, **kolor niebieski** podłączyć do elektrody odniesienia Ag/AgCl, **kolor czerwony** podłączyć do elektrody roboczej z węgla szklistego,
- zarejestrować 5 krzywych woltamperometrycznych z takimi samymi parametrami pomiarowymi jak przy rejestracji krzywych woltamperometrycznych SWV dla roztworów wzorcowych pamiętając, że po każdym pomiarze należy odłączyć i wyjąć z naczynka woltamperometrycznego elektrodę roboczą z węgla szklistego, opłukać, osuszyć bibułą i zamontować z powrotem. Każdą krzywą woltamperometryczną SWV należy zapisać z odpowiednią nazwą **probka\_numer krzywej (np.: probka\_01, probka\_02, itp.)**.

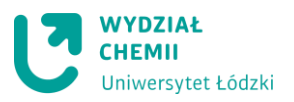

- **3. Eksport danych do formatu CSV (Comma Seperated Values) oraz odczyt wartości natężeń prądów pików z krzywych woltamperometrycznych SWV.**
- każdą krzywą wltamperometryczną SWV należy wczytać wybierając z paska Menu polecenie **Data → Load data file ...**,
- następnie z paska Menu wybrać polecenie **Data → Export data to CSV file ...** i plik zapisać z odpowiednią nazwą,
- z krzywych woltamperometrycznych SWV zarejestrowanych w roztworach wzorcowych *Paracetamolu* oraz w roztworze badanym *Paracetamolu* (próbka) należy odczytać wartości natężeń prądów pików. W tym celu należy z paska narzędzi

Manual peak:  $\cdot$   $\mathbb{R}$   $\cdot$   $\mathbb{R}$   $\cdot$   $\mathbb{R}$   $\cdot$   $\mathbb{R}$   $\mathbb{R}$   $\mathbb{R}$   $\mathbb{R}$  w oknie **Plots** kliknąć najpierw ikonkę

(Find peaks) i następnie ikonkę  $\mathbb{R}$ , w wyniku czego otworzy się okno z wartościami parametrów.

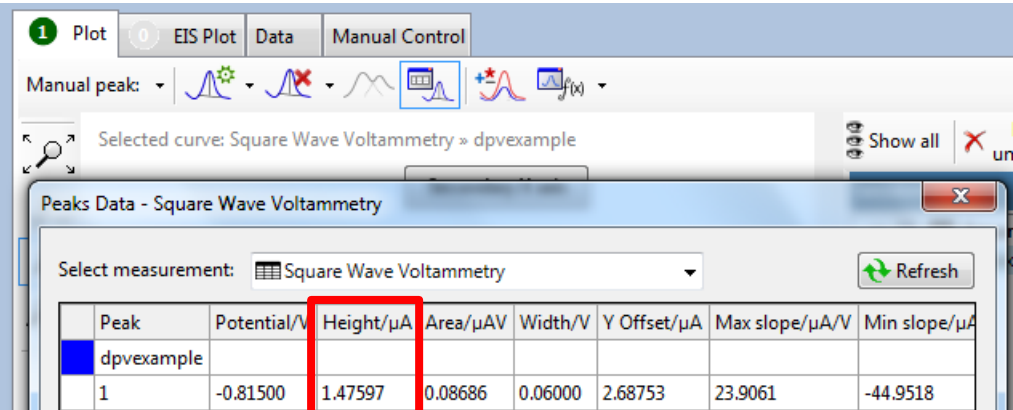

- odczytane wartości natężeń prądów pików należy zapisać w tabeli:

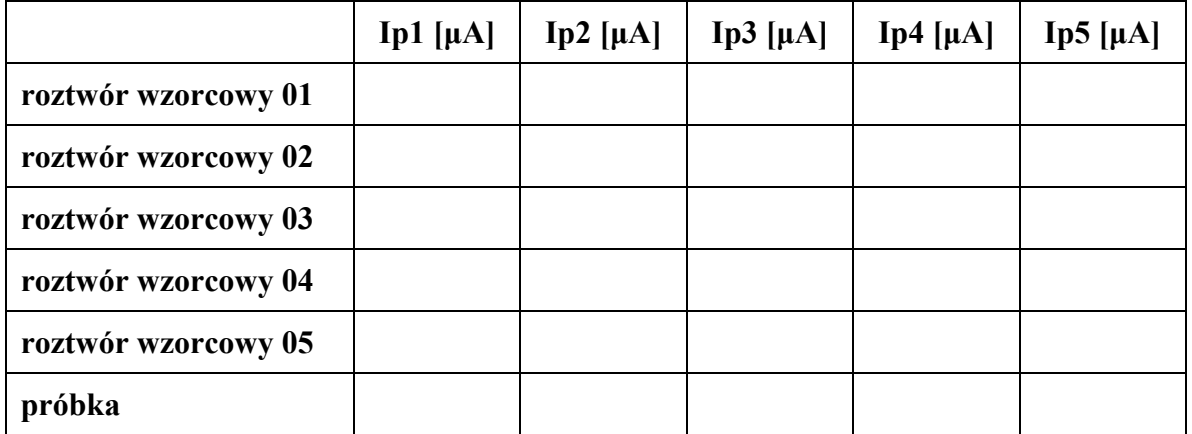

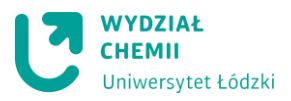

# **4. Zakończenie ćwiczenia**

- rozmontować naczynko woltamperometryczne, umyć i odstawić na szalkę Petriego
- elektrody opłukać osuszyć i położyć na szalce Petriego (oprócz elektrody odniesienia, którą należy umieścić w naczyniu w nasyconym roztworze chlorku potasu,
- umyć i odstawić do statywu wszystkie używane naczynia i pipety,
- uzupełnić tryskawkę wodą destylowaną,
- wyłączyć komputer,
- odstawić używane odczynniki na półkę,
- zutylizować zużyte odczynniki według wskazówek prowadzącego.

#### **5. Sporządzenie sprawozdania.**

- krótko opisać zastosowaną metodę oznaczania Paracetamolu,
- napisać równie reakcji elektrodowej Paracetamolu na której oparty jest pomiar,
- wykonać wykres zawierający po jednej zarejestrowanej krzywej woltamperometrycznej SWV (np.: tylko krzywe pierwsze)
- wykonać wykres prostej kalibracyjnej (zależność średniego natężenia prądu piku od stężenia paracetamolu),
- wyznaczyć równanie prostej wzorcowej,
- określić zawartość *Paracetamolu* graficznie oraz na podstawie równania prostej wzorcowej,
- porównać otrzymaną zawartość *Paracetamolu* z wartością deklarowaną przez producenta i uzasadnić ewentualne rozbieżności.

# **ŚRODKI OSTROŻNOŚCI**

- praca na laboratorium odbywać się może tylko w odzieży ochronnej,
- unikać kontaktu odczynników ze skórą i oczami,
- roztworów nie należy wdychać i pipetować ustami,
- w razie kontaktu odczynników chemicznych ze skórą spłukać dużą ilością wody,
- w razie kontaktu z oczami: przepłukać dużą ilością wody, przy szeroko otwartej powiece poruszając gałką oczną,
- w przypadku wystąpienia podrażnień skontaktować się z lekarzem.
- w razie spożycia przepłukać usta wodą i skontaktować się z lekarzem.